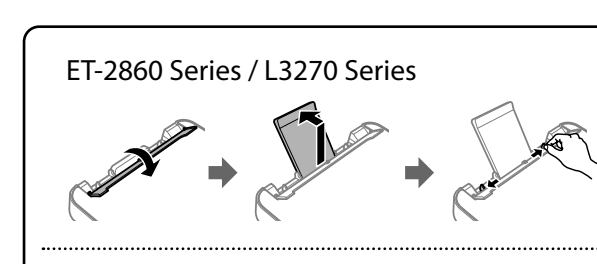

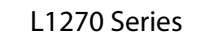

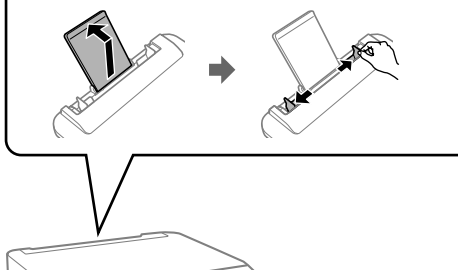

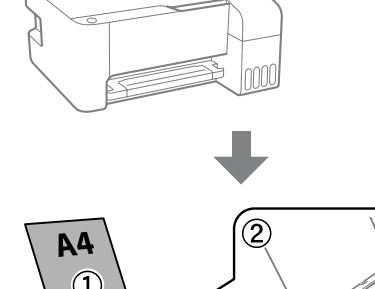

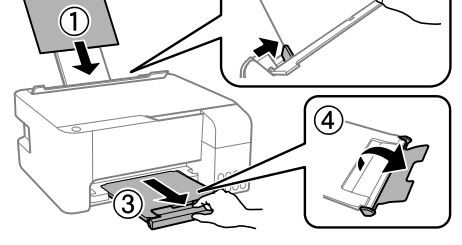

 $\bullet$  Press the  $\bullet$  button to turn off the printer. Appuyez sur la touche U pour éteindre l'imprimante. Yazıcıyı kapatmak için U düğmesine basın.

**The Confirm that the tanks are filled with ink, and then hold down the State State State State State State State State State State State State State State State State State State State State State State State State State** button for 5 seconds to start charging ink. Charging ink takes about 11 minutes.

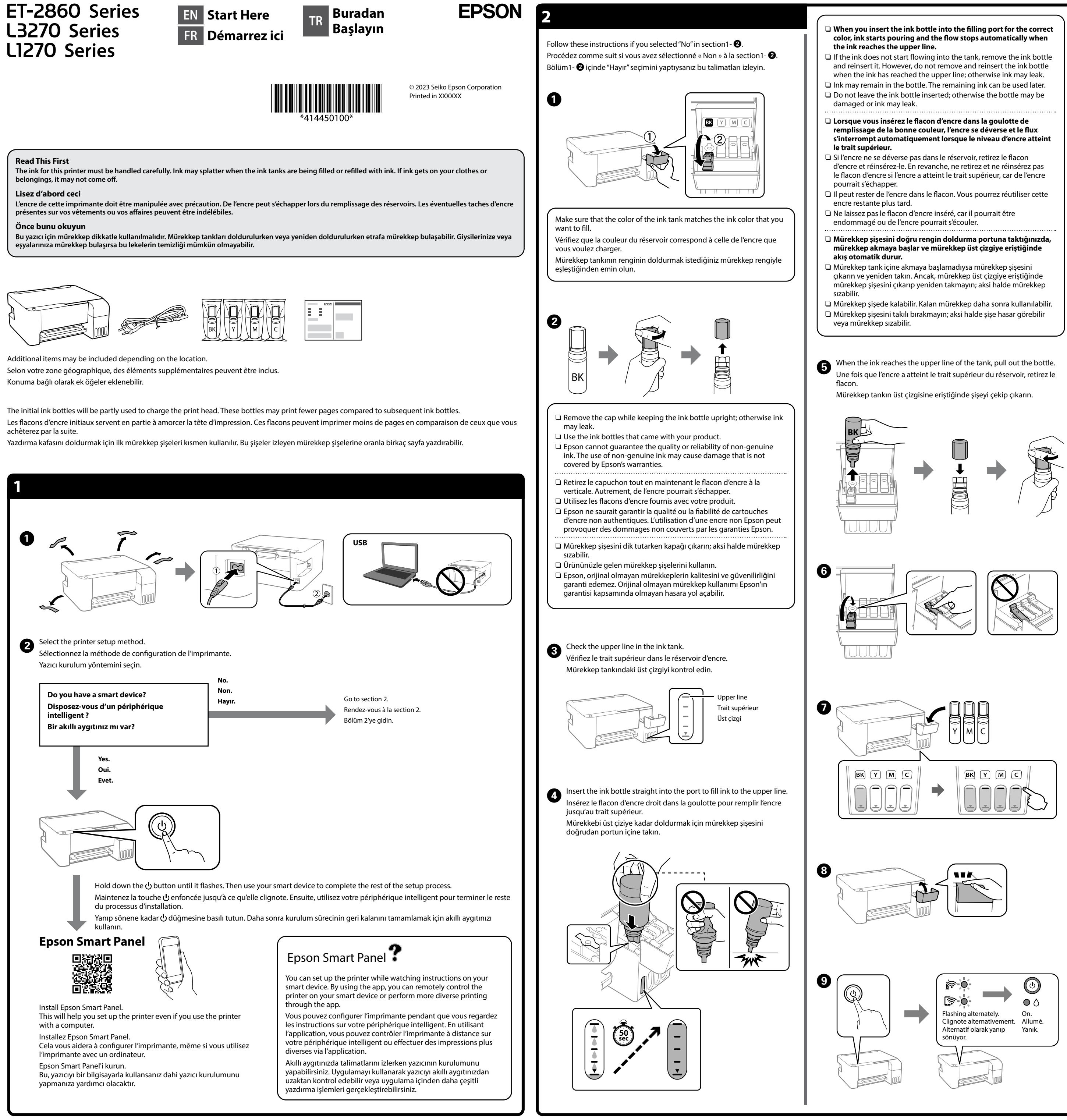

Vérifiez que les réservoirs sont remplis d'encre et maintenez la touche appuyée pendant 5 secondes pour commencer à charger l'encre. Le chargement prend environ 11 minutes.

Tankların mürekkeple doldurulduğunu teyit edin ve mürekkep doldurmaya başlamak için 5 saniye süreyle @ düğmesine basılı tutun. Mürekkep doldurma yaklaşık 11 dakika sürer.

- **than** Load A4 size plain paper at the center of the paper support with the printable side facing up. printable side facing up.
- Chargez du papier A4 normal au milieu du support pour papier, face imprimable vers le haut.
- Kağıt desteğinin ortasına yazdırılabilir tarafı yukarı bakacak şekilde A4 boyutta düz kağıt yükleyin.

**B** Print a nozzle check pattern to check if the print head nozzles are clogged. clogged.

> While holding down  $\mathbb O$ , press  $\mathbb O.$ Tout en maintenant  $\mathbb O$  enfoncé, appuyez sur  $\widetilde{\mathcal{C}}$ .  $\mathbb D$ , düğmesine basılı tutarken  $\mathbb Q$ düğmesine basın.

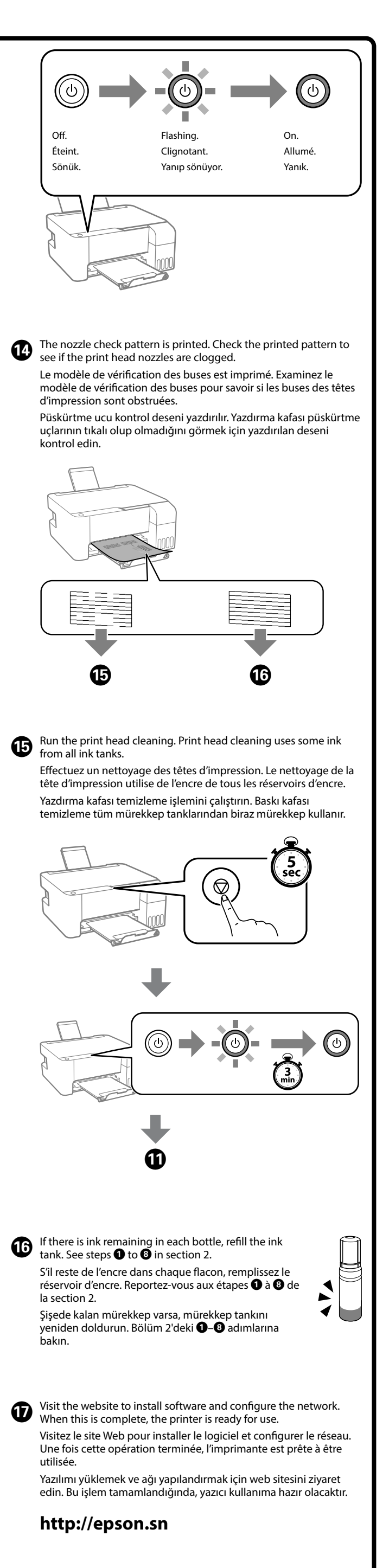

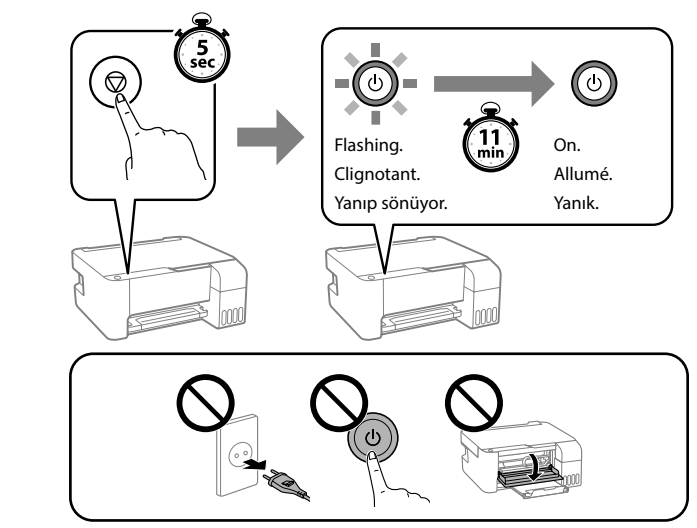

Imprimez un modèle de vérification des buses pour savoir si les buses des têtes d'impression sont obstruées. Yazdırma kafası püskürtme uçlarının tıkalı olup olmadığını kontrol

etmek için bir püskürtme ucu kontrol deseni yazdırın.

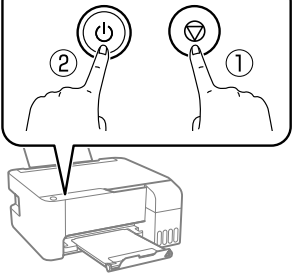

General Notice: Other product names used herein are for identification purposes only and may be trademarks of their respective owners. Epson disclaims any and all rights in those marks. Maschinenlärminformations-Verordnung 3. GPSGV: Der höchste Schalldruckpegel beträgt 70 dB(A) oder weniger gemäss EN ISO 7779.

Das Gerät ist nicht für die Benutzung im unmittelbaren Gesichtsfeld am Bildschirmarbeitsplatz

Tüketicilerin şikayet ve itirazları konusundaki başvuruları tüketici mahkemelerine ve tüketici hakem heyetlerine yapılabili

vorgesehen. Um störende Reflexionen am Bildschirmarbeitsplatz zu vermeiden, darf dieses Produkt nicht im unmittelbaren Gesichtsfeld platziert werden. Для пользователей из России срок службы: 5 лет.

AEEE Yönetmeliğine Uygundur.

Ürünün Sanayi ve Ticaret Bakanlığınca tespit ve ilan edilen kullanma ömrü 5 yıldır.

- Üretici: SEIKO EPSON CORPORATION Adres: 3-5, Owa 3-chome, Suwa-shi, Nagano-ken 392-8502 Japan Tel: 81-266-52-3131
- Web: http://www.epson.com/

The contents of this manual and the specifications of this product are subject to change without notice.

**http://epson.sn**

回次第回

# **Ink Bottle Codes / Codes des flacons d'encre / Mürekkep şişesi kodları**

ET-2860 Se L3270 Serie

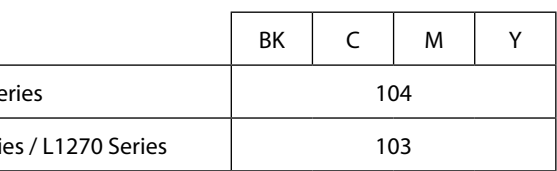

**Checking Ink Levels and Refilling Ink / Vérification des niveaux d'encre et recharge / Mürekkep seviyelerini kontrol etme ve yeniden mürekkep doldurma**

bakın.

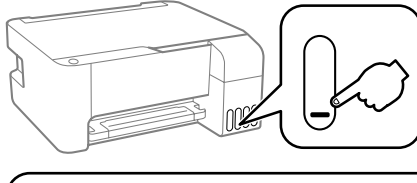

A

B

 $\boldsymbol{\Theta}$ 

can obtain the latest versions of all guides from

the following website. Reportez-vous au *Guide d'utilisation* en ligne pour en savoir plus. Vous disposerez ainsi d'instructions de fonctionnement, de sécurité et de dépannage, comme la résolution des bourrages papier ou le réglage de la qualité d'impression. Vous pouvez obtenir les dernières versions de tous les

manuels sur le site Web suivant.

- Check the ink levels. If any of the ink levels are below the lower line, see steps  $\bigcirc$  to  $\bigcirc$  in section 2 to refill the tank.
- Vérifiez les niveaux d'encre. Si l'un des niveaux d'encre se trouve en dessous de la ligne inférieure, reportez-vous aux étapes  $\bigcirc$  à  $\bigcirc$  de la section 2 pour recharger le réservoir en question.
- Mürekkep seviyelerini kontrol edin. Mürekkep seviyelerinden biri alt çizginin altındaysa tankı yeniden doldurmak için bölüm 2'deki  $\bigcirc$ –0 adımlarına
- To confirm the actual ink remaining, visually check the ink levels in all of the printer's tanks. Prolonged use of the printer when the ink level is below the lower line could damage the printer.
- Pour connaître le niveau d'encre restant, inspectez visuellement les niveaux d'encre dans tous les réservoirs. Une utilisation prolongée de l'imprimante alors que le niveau d'encre se trouve sous la ligne inférieure peut endommager l'imprimante.
- Gerçek kalan mürekkebi onaylamak için tüm yazıcı tanklarındaki mürekkep seviyelerini görsel olarak kontrol edin. Mürekkep seviyesi alt çizginin altındayken yazıcının uzun süre kullanılması yazıcıya zarar

Daha ayrıntılı bilgi için çevrimiçi *Kullanım Kılavuzu*'na bakın. Bu, size kağıt sıkışmalarının giderilmesi ve yazdırma kalitesinin ayarlanması gibi işletim, güvenlik ve sorun giderme talimatlarını sağlayacaktır. Tüm kılavuzlarının en

son sürümlerini aşağıdaki web sitesinden alabilirsiniz.

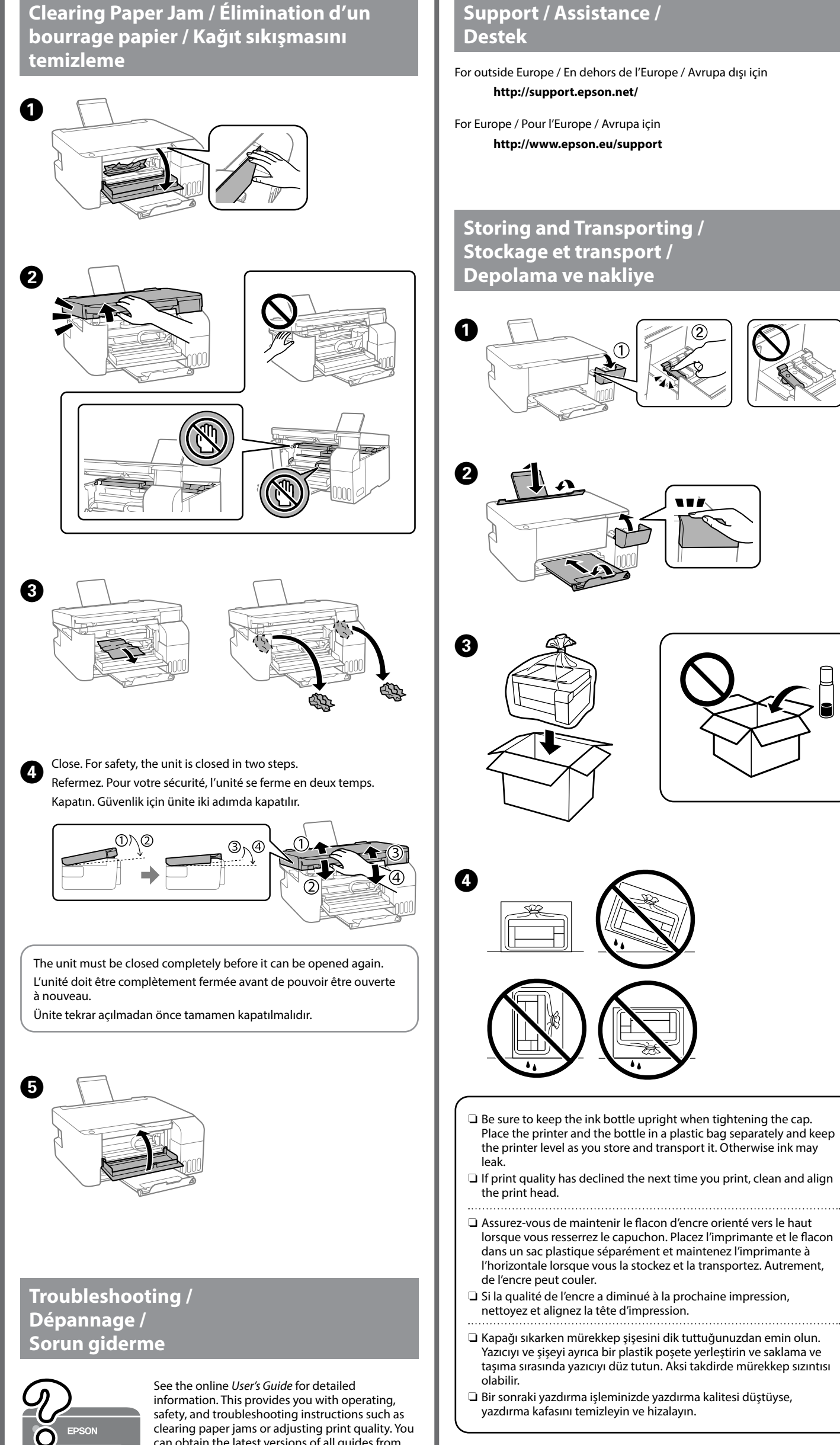

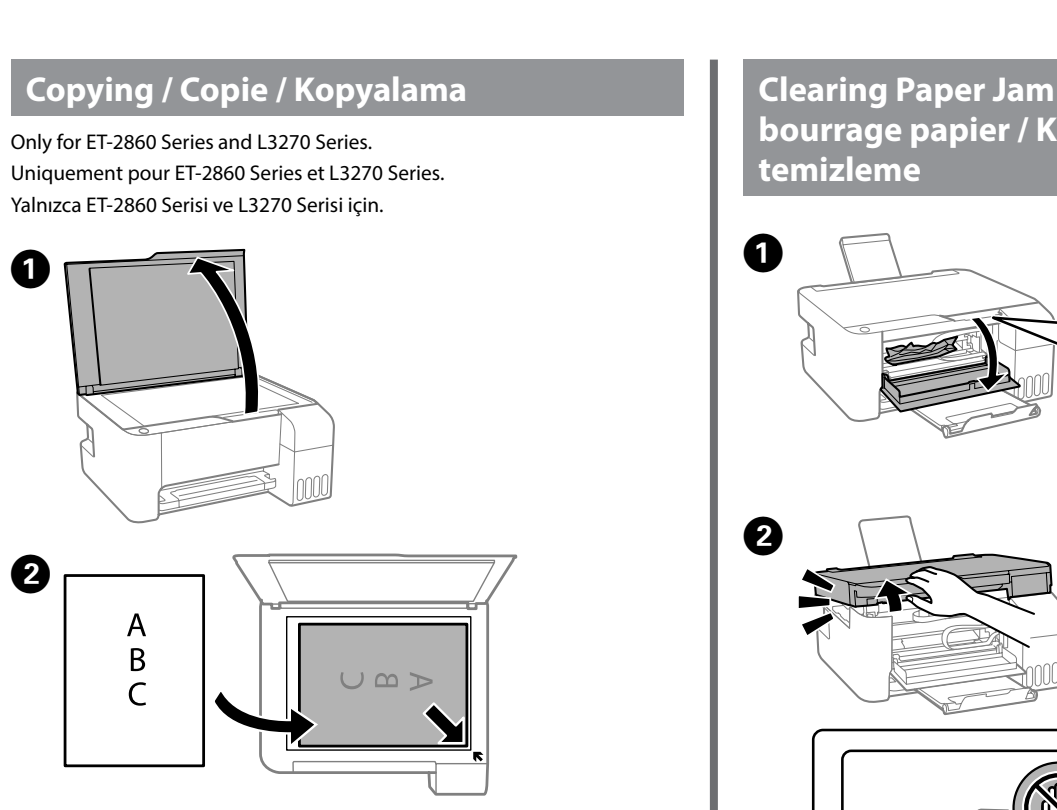

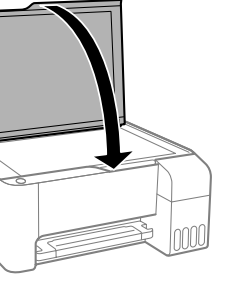

**D** Press the  $\mathbb{B}^{\circ}$  or  $\mathbb{B}^{\circ}$  button to start copying. Appuyez sur la touche  $\text{supp}$  ou  $\text{supp}$  pour commencer la copie. Kopyalamaya başlamak için  $\text{E}^{\text{A}}$  veya  $\text{E}^{\text{A}}$  düğmesine basın.

verebilir.

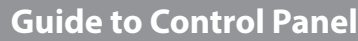

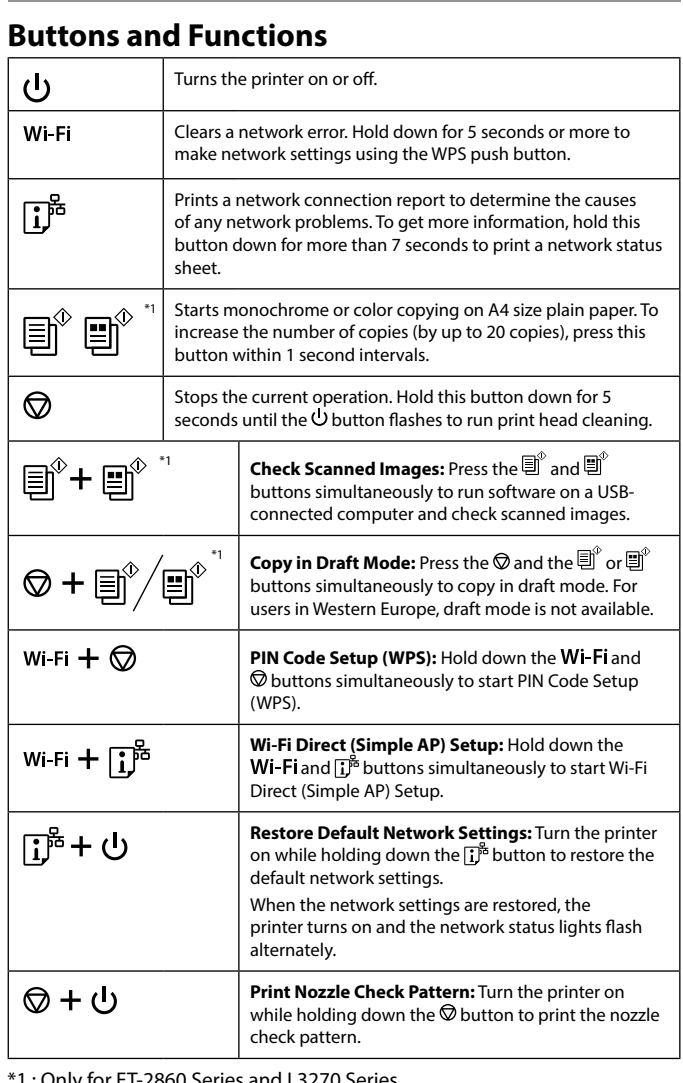

\*1 : Only for ET-2860 Series and L3270 Series.

## **Reading the Indication Lights**

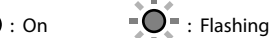

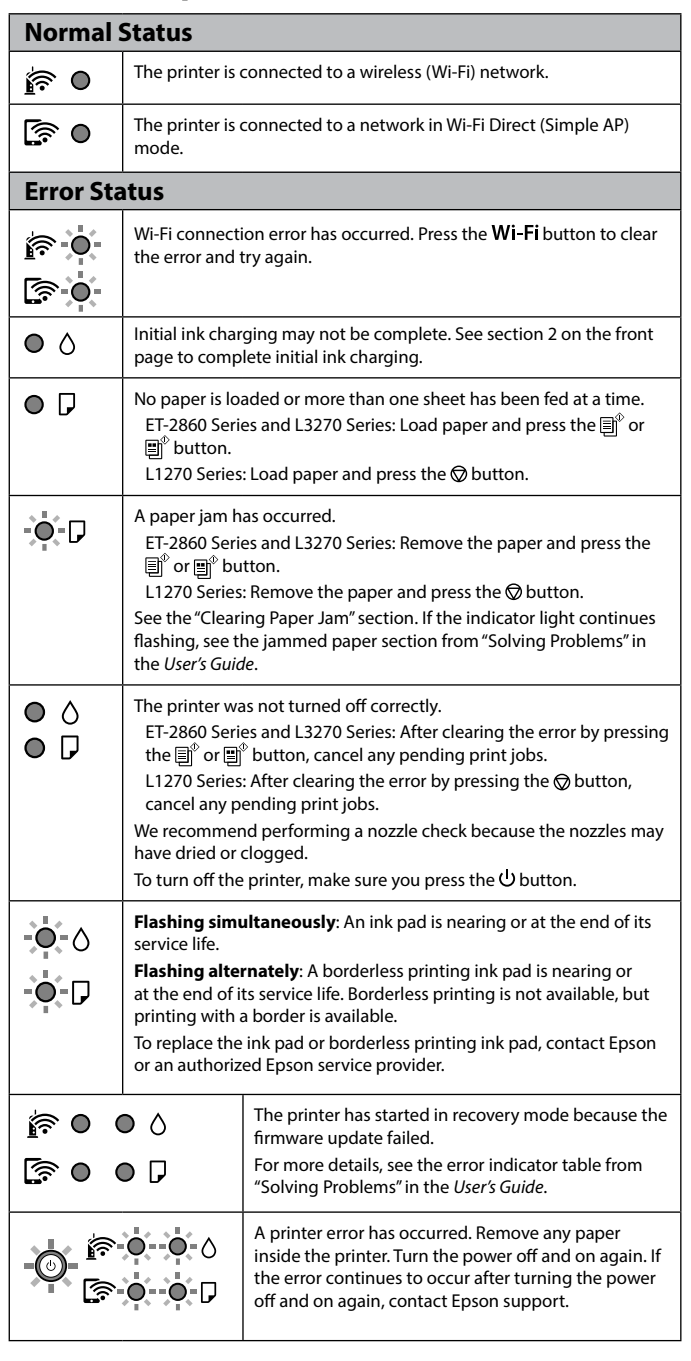

Use of genuine Epson ink other than the specified ink could cause damage that is not covered by Epson's warranties. L'utilisation d'une encre authentique Epson autre que celle spécifiée ici peut provoquer des dommages non couverts par les garanties Epson. Belirtilen orijinal Epson mürekkebi dışındaki mürekkeplerin kullanımı

sonucunda, Epson garanti kapsamına girmeyen hasarlar oluşabilir.

**Légende du panneau de commande**

## **Boutons et fonctions**

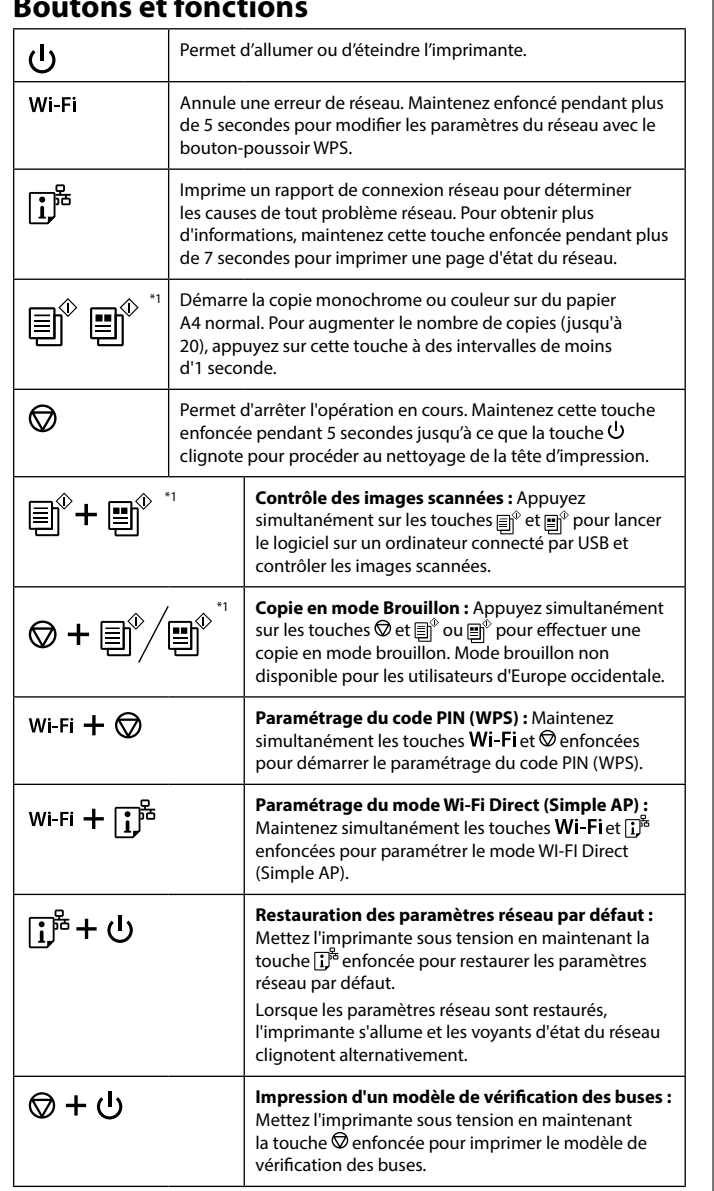

\*1 : Uniquement sur ET-2860 Series et L3270 Series.

### **Lecture des voyants indicateurs**

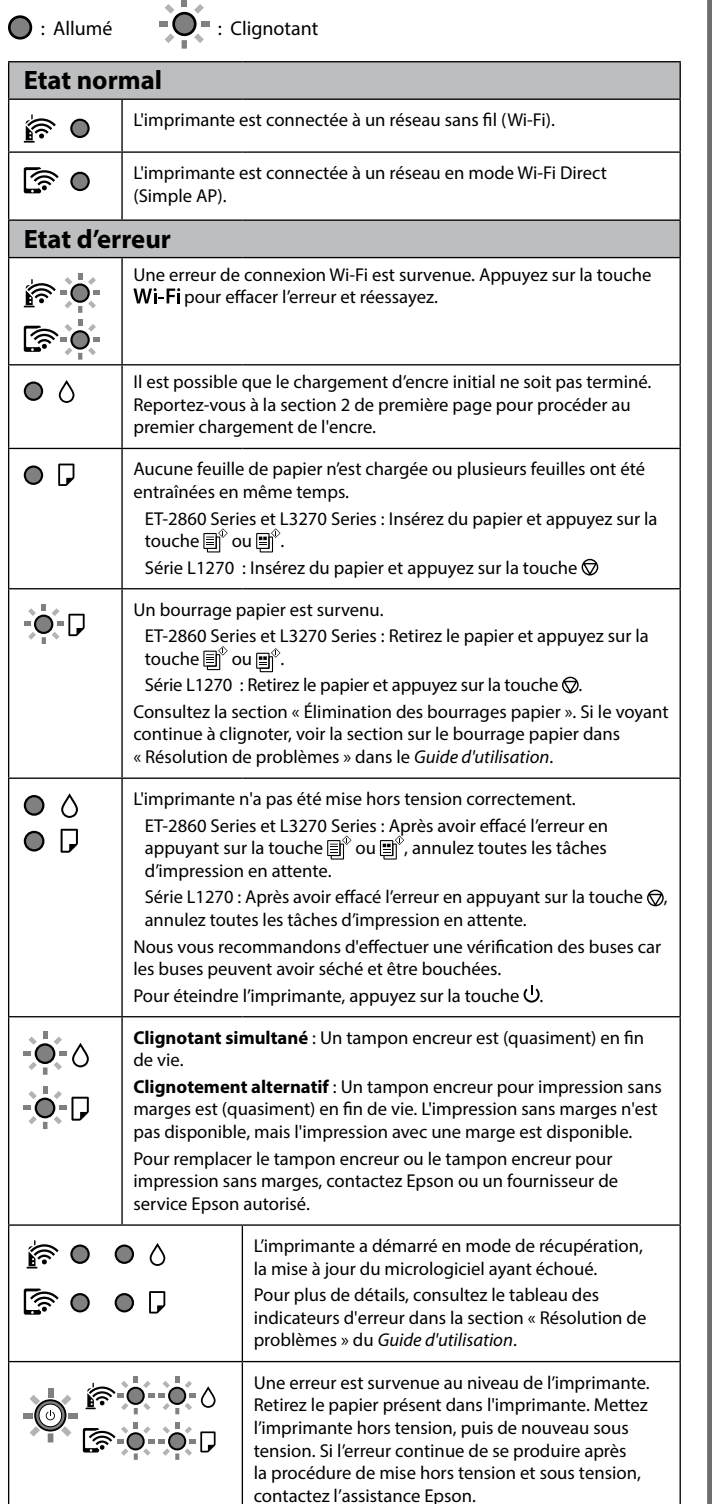

## **Kumanda paneli kılavuzu**

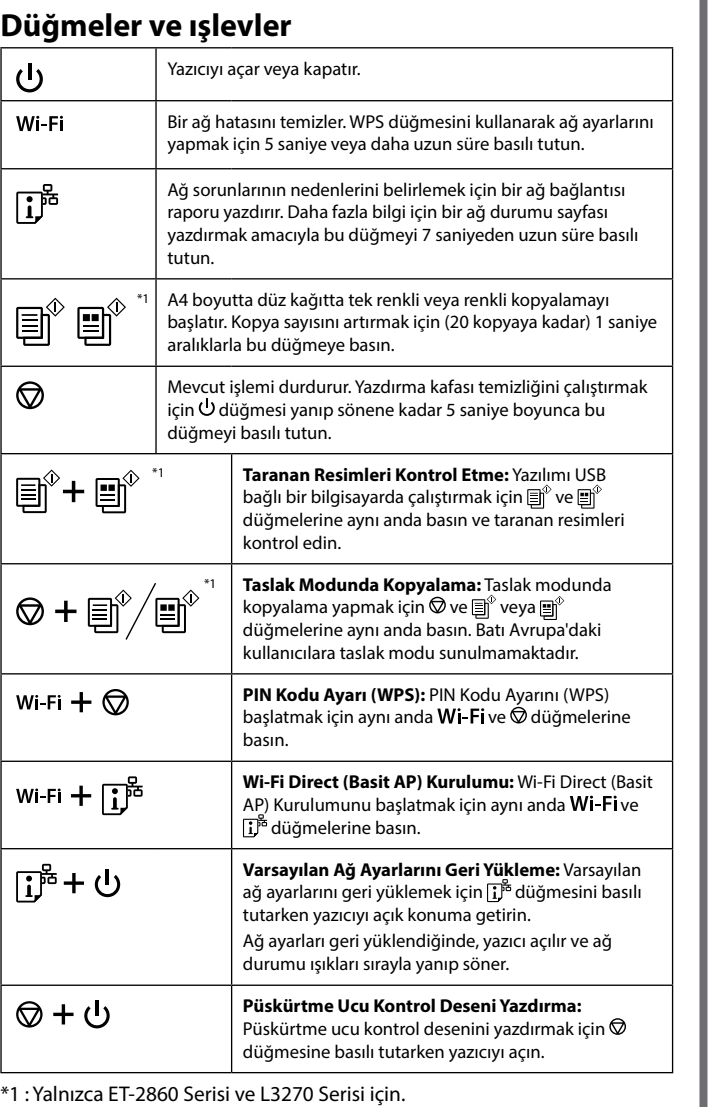

### **Gösterge ışıklarını anlama**

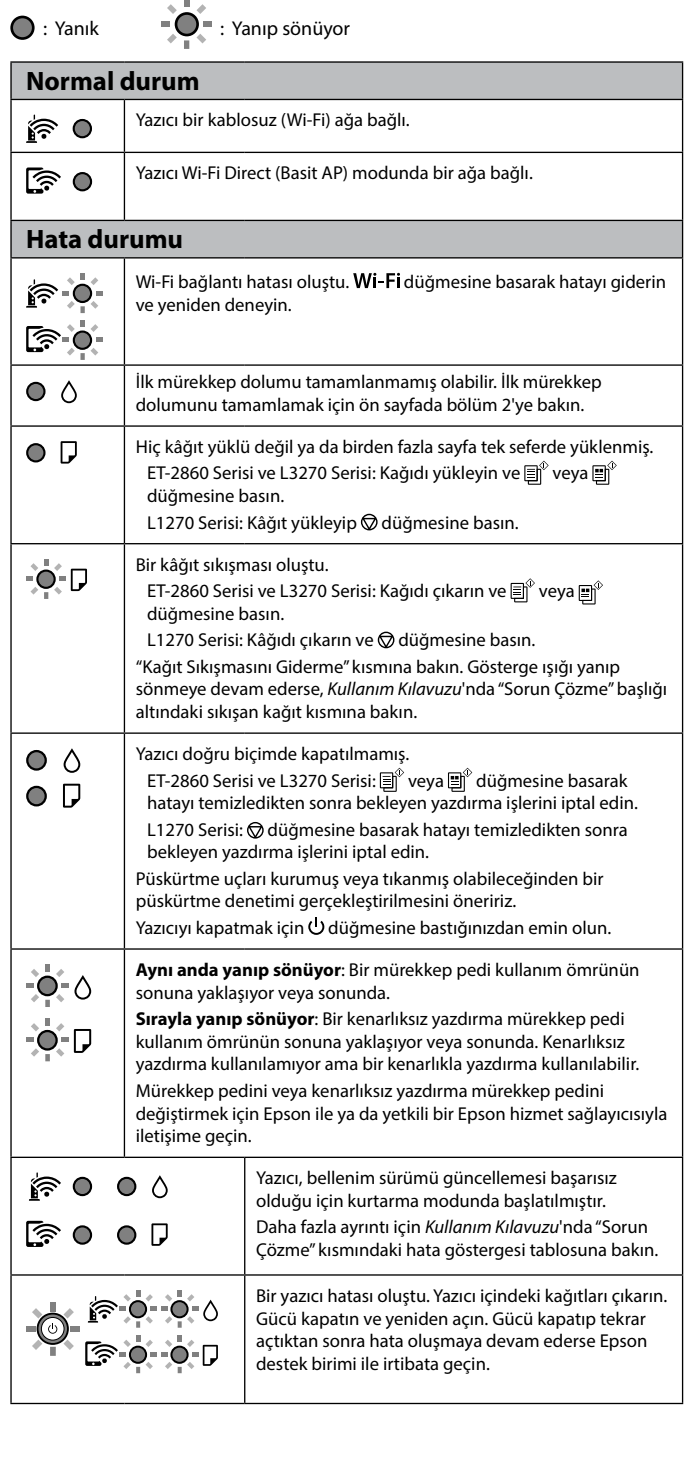